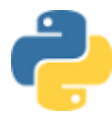

# **ALGORITHMIQUE ET PROGRAMMATION LES ÉLÉMENTS DE LA FACTURE DE VENTE**

BLOC DE COMPÉTENCES 1 – GÉRER DES RELATIONS AVEC LES CLIENTS, LES USAGERS ET LES ADHÉRENTS 1.2 Traitement des opérations administratives et de gestion liées aux relations avec le client, l'usager ou l'adhérent *Traitement de la facturation*

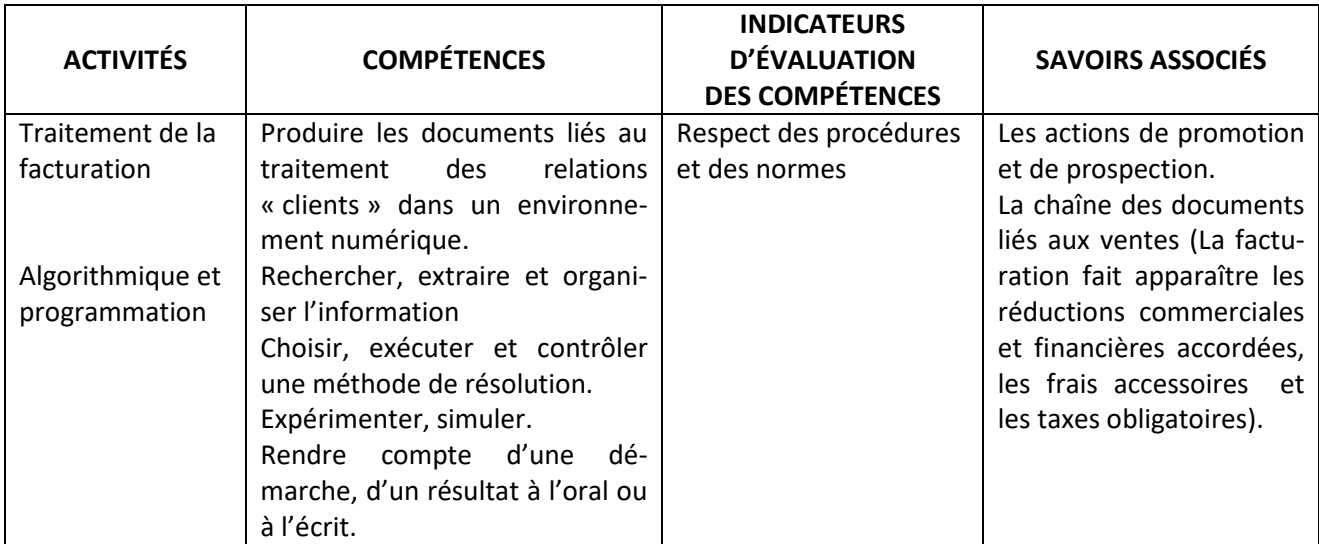

La société « MUSIC' TOURS » gérée par Laurent BERNIER, commercialise des instruments de musique. Mathilde RAIMBAULT et ses collaborateurs gèrent les activités commerciales, administratives, comptables et sociales.

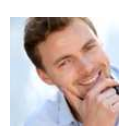

Vous effectuez une P.F.M.P. dans cette entreprise et après avoir effectué différentes missions dans plusieurs services votre tutrice vous demande de passer une semaine auprès d'Enzo PIN-CET le gestionnaire administratif des ventes.

Il a développé depuis quelques années des solutions informatiques pour la gestion des ventes à l'aide du langage de programmation PYTHON. Il souhaite vous initier à ce langage de programmation.

Dans un premier temps il vous fait découvrir le logiciel « EDUPYTHON » et vous confronte à plusieurs situations. (https://edupython.tuxfamily.org/)

#### **PREMIÈRE SITUATION : ANALYSER UN SCRIPT**

Le premier script permet de calculer les prix des articles lors des périodes de soldes. Il vous explique comment calculer un prix soldé :

▹ *Il faut soustraire la réduction au prix normal pour obtenir le prix remisé.* 

Monsieur PINCET vous demande de saisir et d'analyser le script.

- **01** *#1. Définition des variables*
- **02** *ancienprix=eval(input("Entrez le prix HT sans réduction : "))*
- **03** *tauxremise=eval(input("Entrez le taux de remise en % : "))*
- **04** *#2. Calcul du prix net HT*
- **05** *nouveauprix=ancienprix\*(1-(tauxremise/100))*
- **06** *#3. Affichage du prix net HT*
- **07** *print("Prix HT sans réduction : ",ancienprix,"€")*
- **08** *print("Prix HT avec réduction : ",nouveauprix,"€")*

Il vous demande de compléter le tableau ci-dessous en utilisant le script saisi sous EDUPYTHON puis de répondre à sa question.

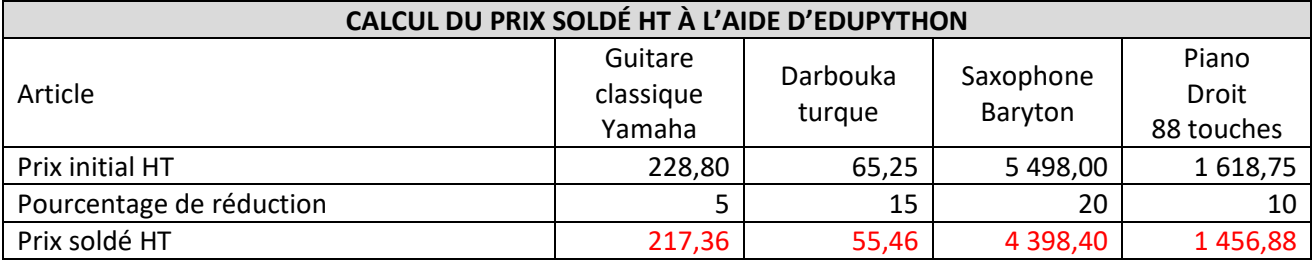

Retrouver le calcul qui permet de calculer le prix soldé HT.

Prix soldé HT = prix initial  $\times$  (1 – (% de réduction / 100)

#### **DEUXIÈME SITUATION : SAISIR PARTIELLEMENT UN SCRIPT**

Monsieur PINCET vous rappelle l'importance du principe général de l'obligation d'affichage des prix dans les magasins :

« Le prix de vente doit être communiqué au client en euros, Toutes Taxes Comprises ».

Le deuxième script permet de calculer le prix soldé TTC. Il vous explique comment calculer un prix Toutes Taxes Comprises.

▹ *Il faut additionner le Prix Hors Taxes à la Taxe sur la Valeur Ajoutée pour obtenir le prix Toutes Taxes Comprises.* 

Monsieur PINCET vous demande de compléter le script en saisissant la ligne 7 permettant de calculer le prix soldé TTC.

**01 02 03 04 05 06 07 08 09 10 11** *#1. Définition des variables ancienprix=eval(input("Entrez le prix HT sans réduction : ")) tauxremise=eval(input("Entrez le taux de remise en % : ")) tauxtva=eval(input("Entrez le taux de TVA en % : ")) #2. Calcul du prix net HT et TTC nouveauprix=ancienprix\*(1-(tauxremise/100)) prixttc=nouveauprix\*(1+(tauxtva/100)) #3. Affichage du prix net HT et TTC print("Prix HT sans réduction : ",ancienprix,"€") print("Prix HT avec réduction : ",nouveauprix,"€") print("Prix TTC avec réduction : ",prixttc,"€")* 

Il vous demande de compléter le tableau ci-dessous en utilisant le script saisi sous EDUPYTHON puis de répondre à sa question.

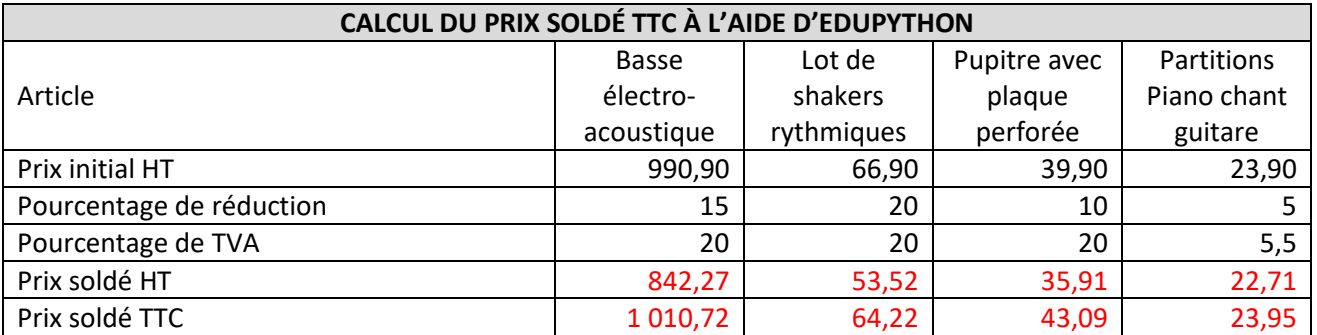

Retrouver le calcul qui permet d'obtenir le prix soldé TTC.

Prix soldé TTC = prix soldé HT  $\times$  (1 +(Taux de TVA en % / 100))

### **TROISIÈME SITUATION : ANALYSER ET CONTRÔLER UN SCRIPT**

Monsieur PINCET, en accord avec la direction commerciale, a décidé d'appliquer pour la troisième semaine des soldes une réduction différente en fonction du prix initial HT.

Il vous demande d'analyser l'extrait du script.

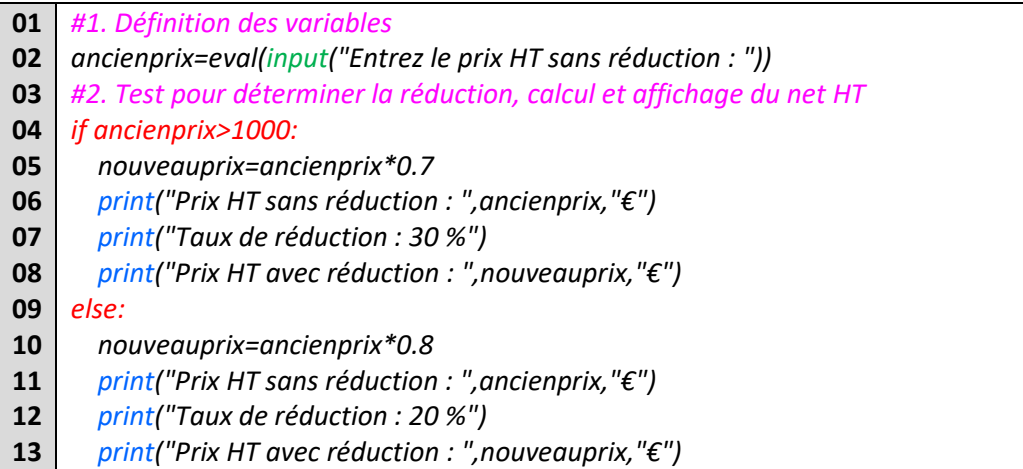

Après avoir analysé le script, monsieur PINCET vous demande de compléter le tableau ci-dessous en utilisant le script saisi sous EDUPYTHON puis de répondre à sa question.

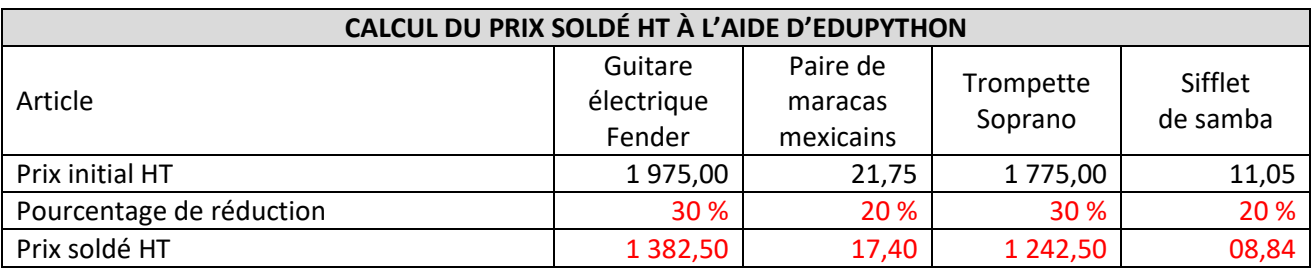

Détailler la politique de réduction des prix pour la troisième semaine des soldes.

*SI* le prix initial HT est supérieur à 1 000 : *ALORS* l'article bénéficiera d'une réduction de 30 %, *SINON* la réduction sera égale à 20 %.

## **QUATRIÈME SITUATION : CONTRÔLER ET CORRIGER UN SCRIPT**

Le quatrième script permet de calculer les différents éléments qui composent nos factures de ventes. Monsieur PINCET vous fournit une ressource documentaire qui schématise les éléments constitutifs du total net TTC.

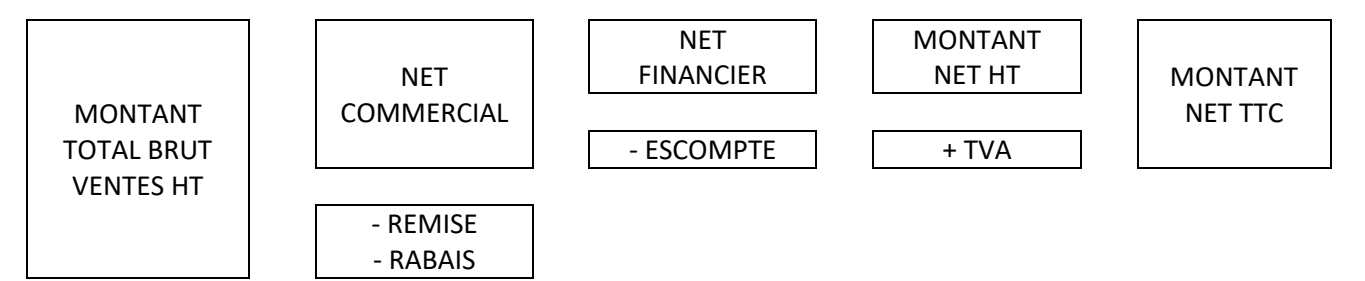

À la fin de votre P.F.M.P, Monsieur PINCET souhaite tester vos connaissances, pour cela il a intentionnellement inséré des erreurs dans le script pour voir si vous êtes capable de les repérer et de les corriger.

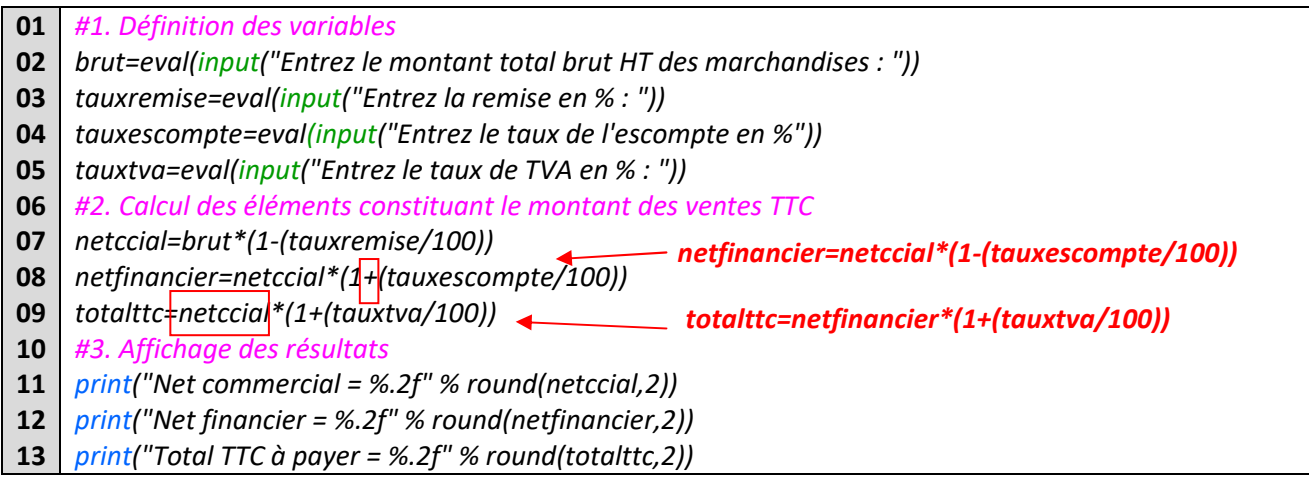

Après avoir corrigé les erreurs, Monsieur PINCET vous demande de compléter le tableau ci-dessous en utilisant le script saisi sous EDUPYTHON puis de répondre à sa question.

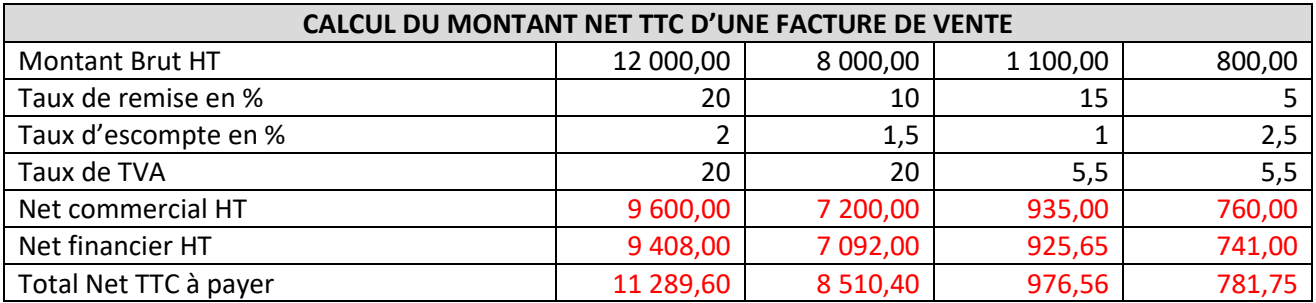

Retrouver la formule qui permet de passer directement du montant brut HT au montant net TTC.

Formule = brut\*(1-(tauxremise/100))\* (1-(tauxescompte/100))\* (1+(tauxtva/100))

### **VERS LE BTS : EXTRAIRE À PARTIR D'UN SCRIPT UNE CONDITION**

Vous avez évoqué auprès de votre tuteur le souhait de poursuivre votre formation après le BAC PRO. Pour vous préparer à cette poursuite d'étude, il vous remet un script qui permet de calculer le montant net HT, le montant de la TVA et le net TTC en fonction de la nature du fournisseur (grossiste ou détaillant).

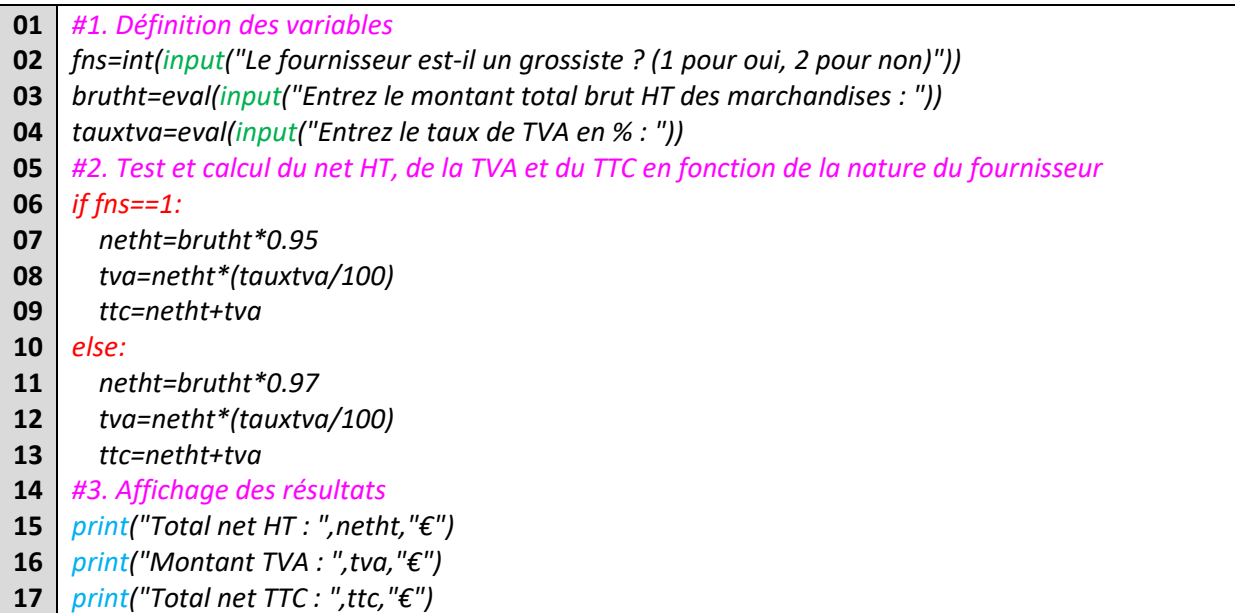

Après avoir analysé le script, Monsieur PINCET vous demande de compléter le tableau ci-dessous en utilisant le script saisi sous EDUPYTHON puis de répondre à sa question.

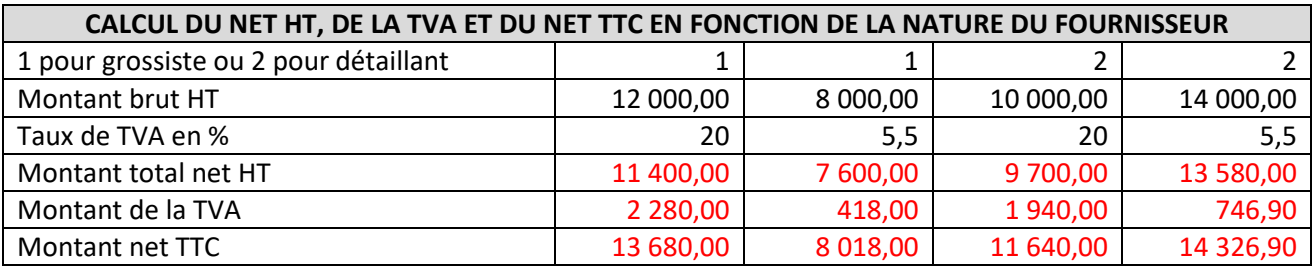

Retrouver la condition qui va déterminer la remise accordée.

Condition : **SI** le fournisseur est un grossiste : *ALORS* il bénéficiera d'une remise de 5 %,

*SINON* c'est un détaillant pour qui une remise de 3 % sera appliquée.